## **PASO 5: DOCUMENTOS**

## **PASO 5: Documentos**

Para ayudarle a realizar este paso, HAGA CLIC AQUÍ

- 1. Haga clic en cada "Documento" subrayado para leer
- 2. Después de revisar los documentos:
	- · Haga clic en cada recuadro a la derecha para verificar que ha revisado el documento

CUANDO HAYA TERMINADO: Haga clic en "Confirmar y continuar"

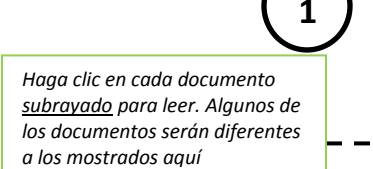

п

## *CUANDO HAYA TERMINADO:*

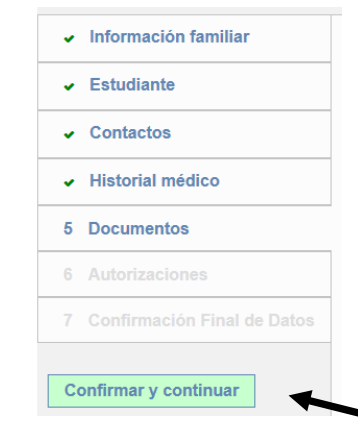

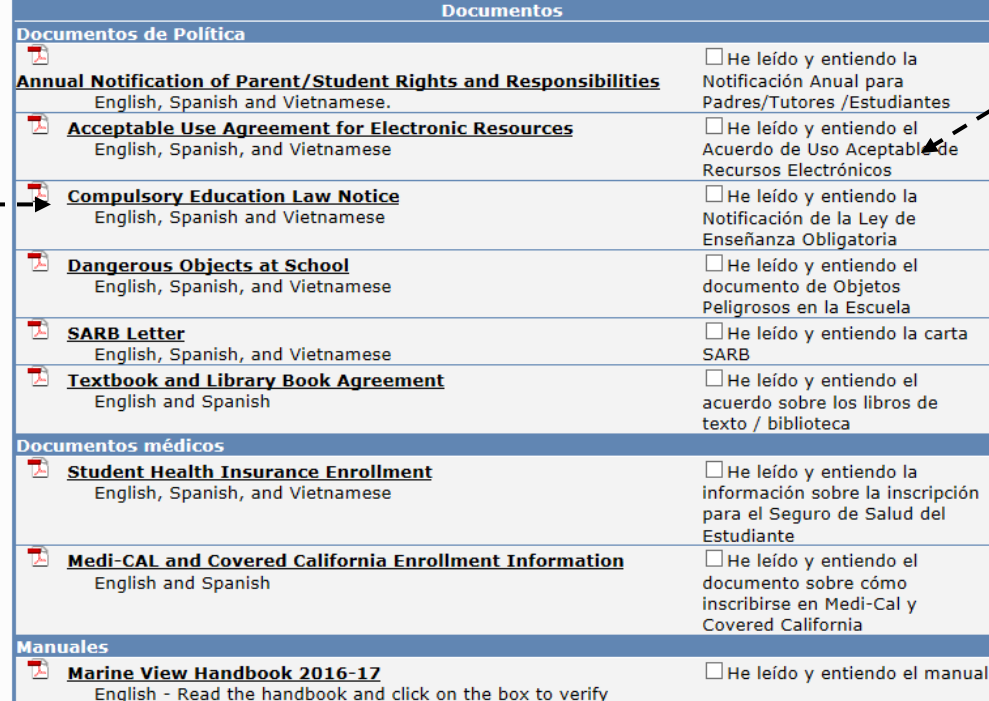

*Haga clic en "Confirmar y Continuar"*

*Haga clic en el cuadro para verificar que ha revisado y entendido el documento. Usted debe verificar que ha leído cada documento con el fin de terminar el proceso de confirmación.*

**2**